# **Contabilità Guida all'uso**

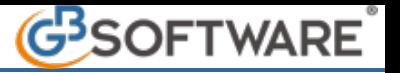

## **Guida all'uso della contabilità Gb - 6 - Prima Nota - 6.5 - Utility 6.5.1 - VERIFICA LIMITI PER INTRASTAT**

La procedura permette la Verifica dei limiti per Intrastat che , dal 1° Gennaio 1993 devono essere compilati elenchi riepilogativi (modello Intrastat) delle **cessioni** e degli **acquisti intracomunitari** di beni effettuati e registrati da parte di un soggetto iva con altri soggetti iva di altri paesi Ue.

Il soggetto obbligato alla presentazione dei **modelli Intrastat** con scadenza:

- \_ **trimestrale** può **optare** per la presentazione **mensile**;
- \_ **annuale** può optare per la presentazione **trimestrale** o **mensile**.

La periodicità degli elenchi per i soggetti trimestrali o annuali si determina separatamente per acquisti e cessioni intracomunitarie, in relazione al volume dell'operazioni effettuate a decorrere dal periodo successivo al trimestre nel quale la soglia è stata superata.

Questa si verifica tramite alcune fasi :

### · Come attivare la procedura :

Per attivare la procedura e' necessario posizionarsi nell'applicazione "ContBil" e nel quadro"Prima Nota". All'interno di questa è presente nella parte delle verifiche e dei controlli il pulsante **"Verifica limiti per Intrastat"**

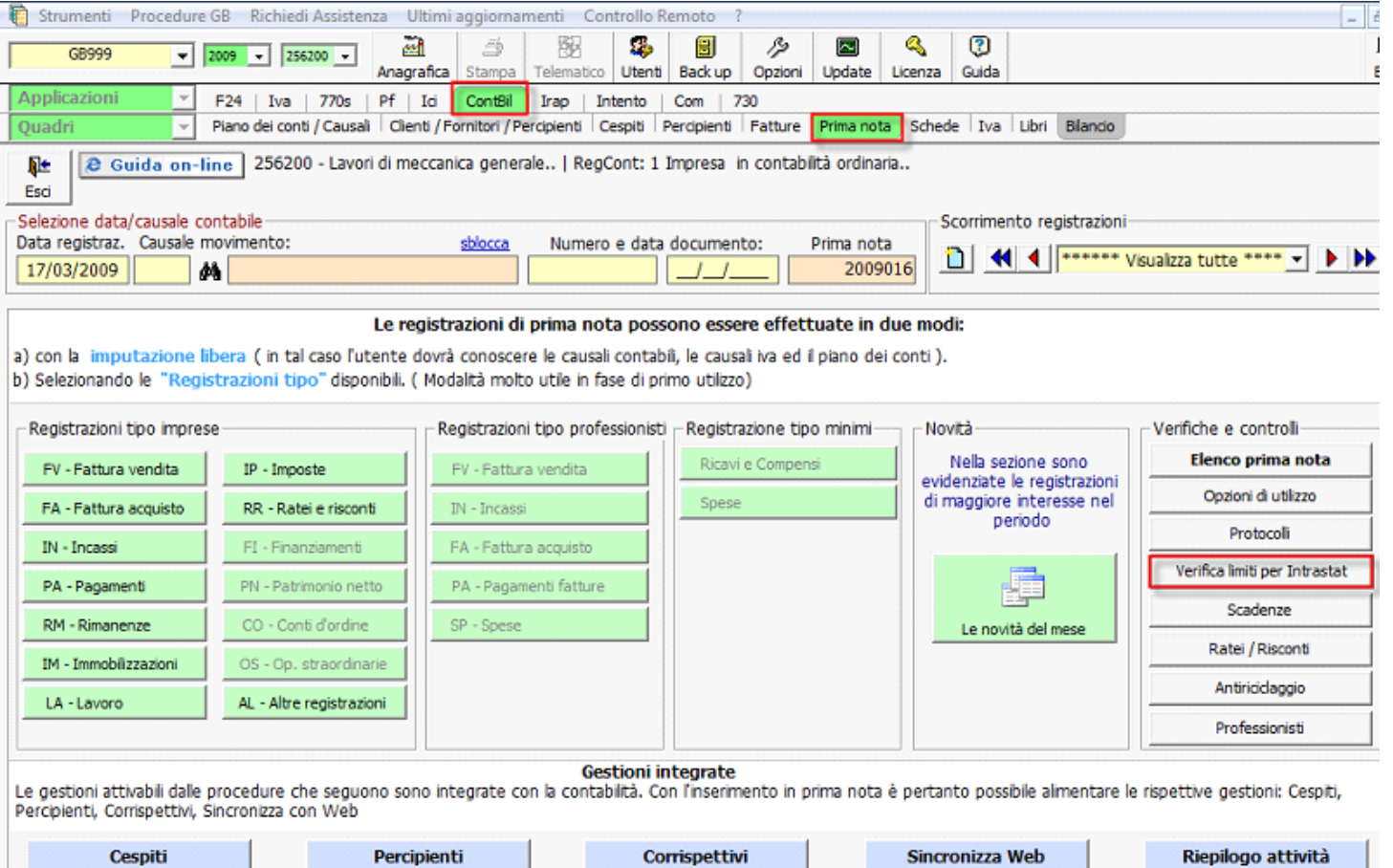

Per avere una corretta verifica è opportuno che sia le cessioni che gli acquisti vengano registrati in base alle "registrazioni tipo", con causale contabile FV04 per le vendite e FA04 per gli acquisti e con causale iva N40-N41-N51-N58 per le cessioni e P20-P10-P04 per gli acquisti.

All'apertura del pulsante si avranno 2 gestioni :

#### a) Come viene effettuata la verifica della periodicità per le cessioni

La procedura richiede di immettere la periodicità dell'anno precedente cliccando nella pulsante F4, che può essere annuale, trimestrale, mensile.

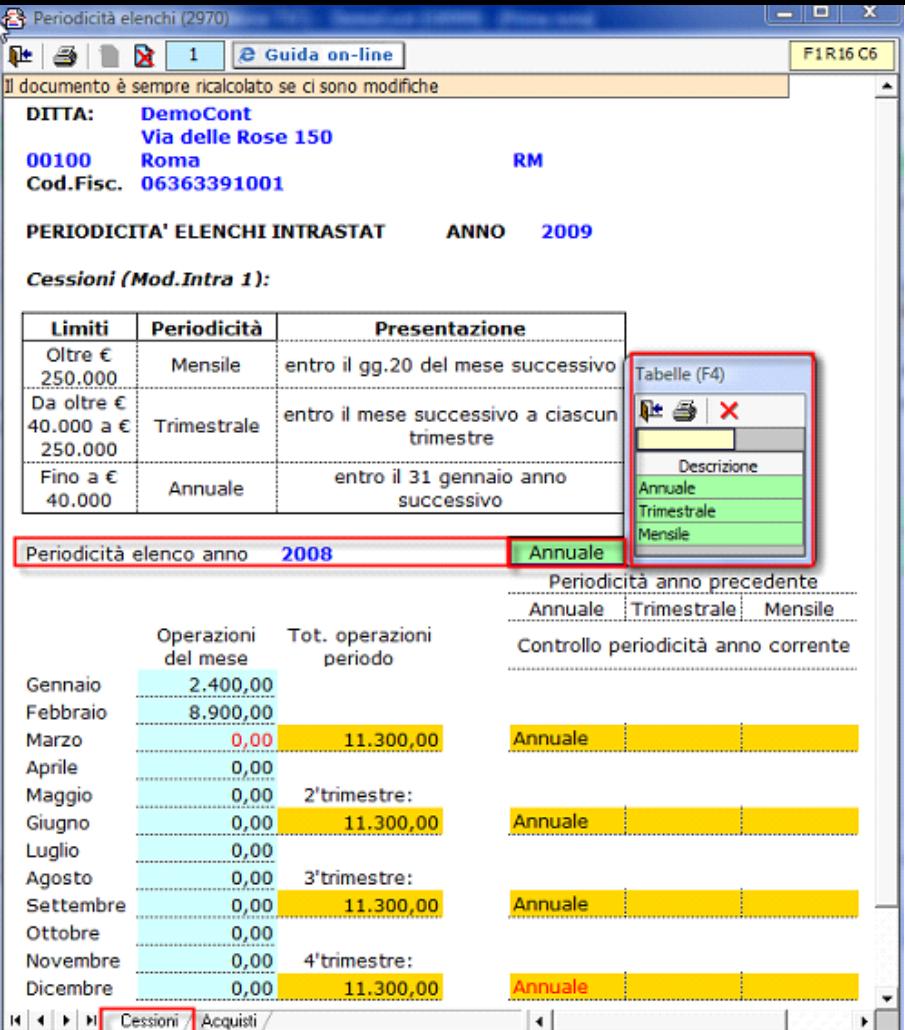

In corso d'anno, in base alle registrazioni effettuate con le causali indicate al punto precedente, viene effettuato il controllo dei limiti del volume dell'operazioni; se la periodicità dell'anno precedente non è impostata o è annuale il controllo della periodicità dell'anno corrente viene indicato nella colonna "annuale", se è trimestrale nella colonna "trimestrale", se è mensile nella colonna "mensile".

#### b) Come viene effettuata la verifica della periodicità per gli acquisti

La procedura richiede di immettere la periodicità dell'anno precedente cliccando nella pulsante F4, che può essere annuale o mensile. In questo caso per l'anno precedente era mensile.

La procedura effettua lo stesso procedimento di verifica utilizzato per le cessioni

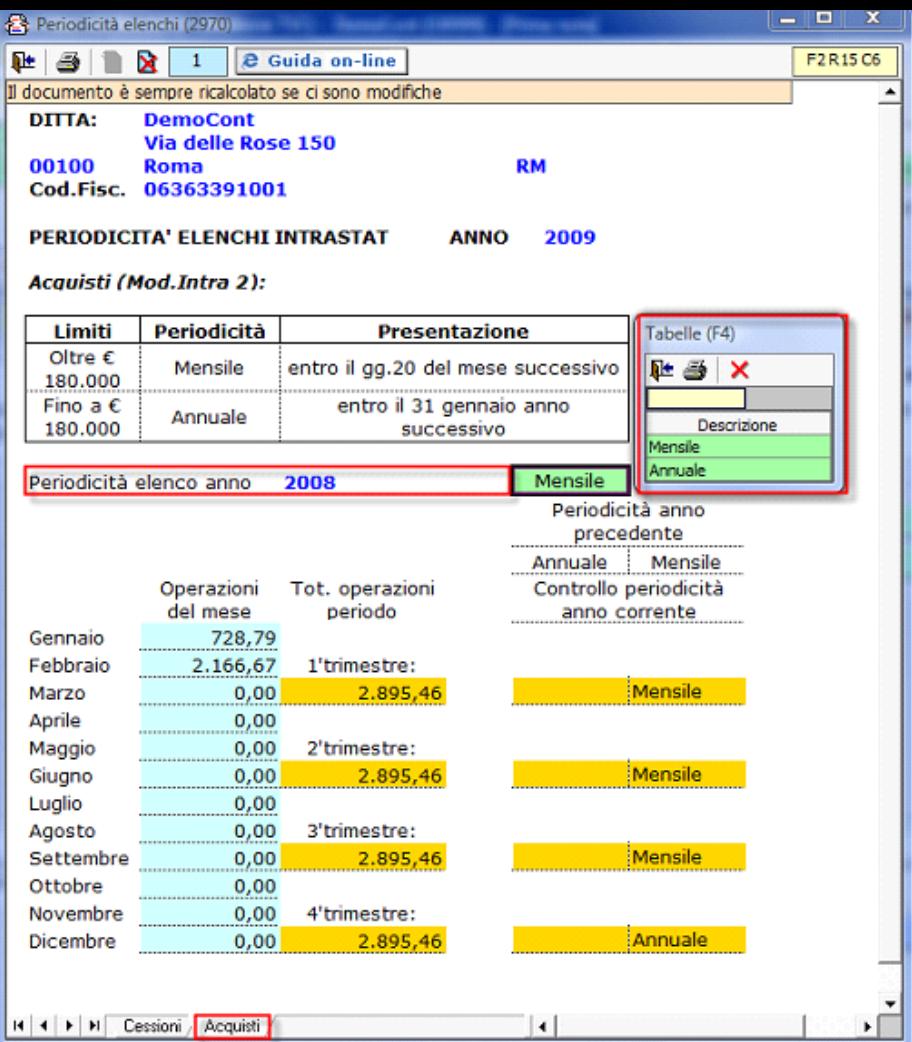

N° doc. 10716 - aggiornato il 17/03/2009 - Autore: GBsoftware S.p.A

GBsoftware S.p.A. - Via B. Oriani, 153 00197 Roma - C.Fisc. e P.Iva 07946271009 - Tel. 06.97626336 - Fax 075.9460737 - [email protected]